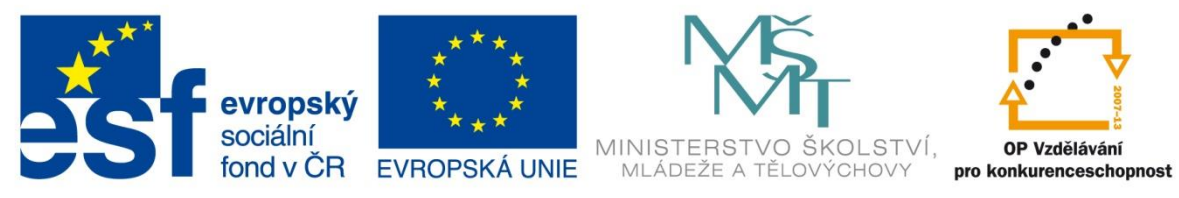

INVESTICE DO ROZVOJE VZDĚLÁVÁNÍ

# **Vzdělávací materiál**

**vytvořený v projektu OP VK**

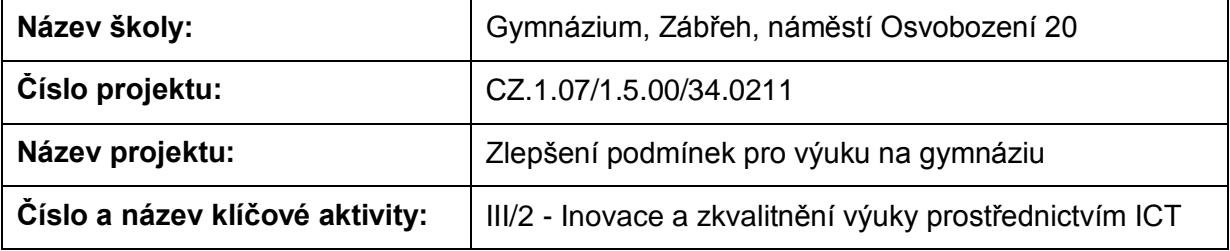

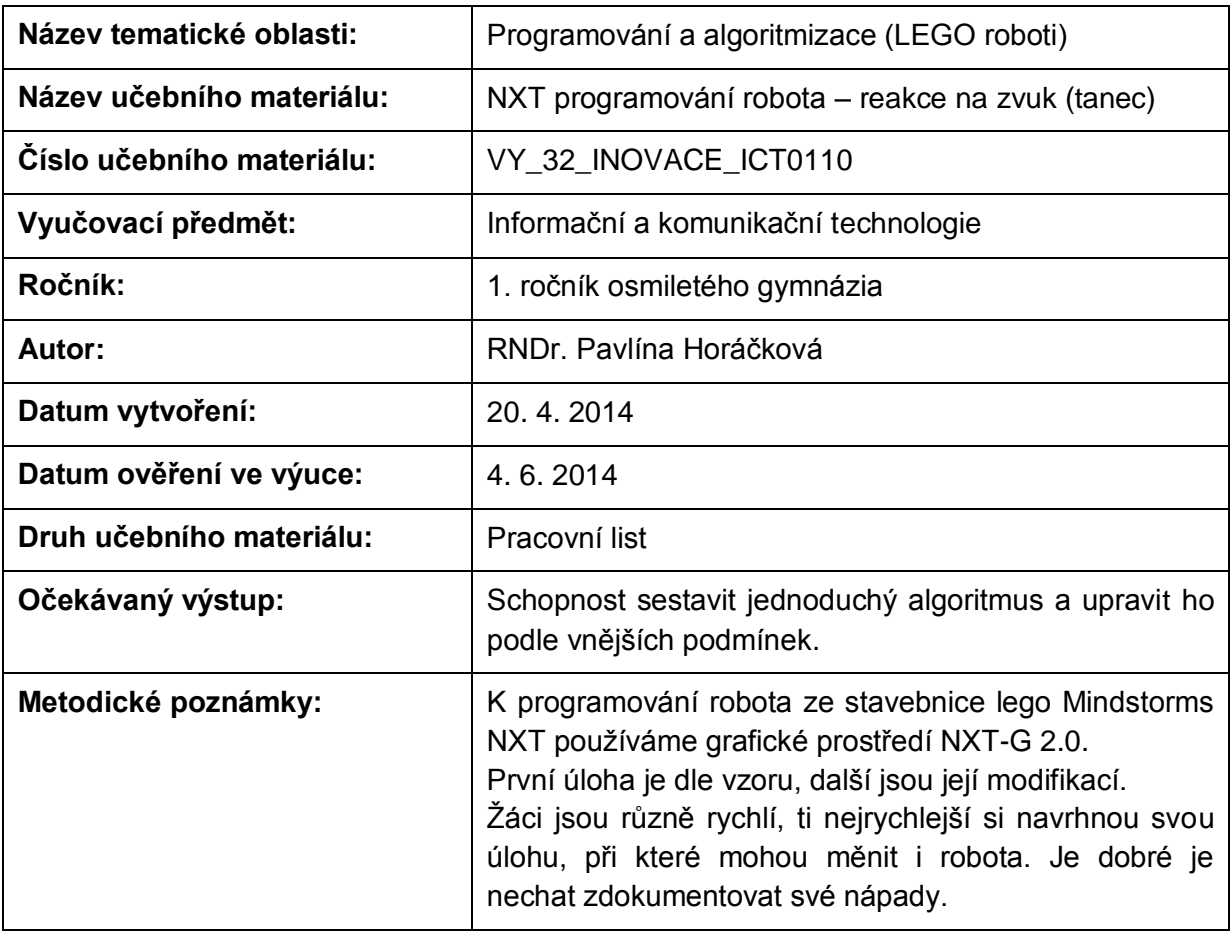

### **Anotace**

## **NXT programování robota – reakce na zvuk (tanec)**

#### **Pomůcky:**

Standardní lego NXT robot, PC

#### **Všeobecné pokyny:**

Spusťte program NXT Programming. Pojmenujte svůj program podle vzoru Prijmeni\_nazev\_cislo (např. Novak\_jizda\_1). Během programování ho stále ukládejte, vytvoříte-li novou verzi, zvyšte číslo v názvu (např. Novak\_jizda\_2). Na konci hodiny vložte konečné verze všech hotových programů do složky pojmenované vaším příjmením a názvem pracovního listu (např. NOVAK\_jizda\_vpred\_a\_vzad), zkomprimujte ji a pošlete na obvyklou adresu.

#### **1. úloha**

Prohlédněte si programy z uživatelské nabídky (Common Palette) Detect Sound a Control Sound. Naprogramujte je a vyzkoušejte (pokud jste je už řešili v minulém úkolu, přejděte na další úlohu). Přeložte názvy a vypište, co dělají:

Detect Sound

Control Sound

#### **2. úloha**

Sestavte program tak, aby robot po tlesknutí změnil směr o 120° a pokračoval v jízdě. Po nárazu do překážky se zastaví.

Zapište nastavení:

Pokud vám nestačí místo, můžete použít volný list papíru.

#### **3. úloha**

Sestavte program tak, aby se robot točil dokola. Po tlesknutí změní směr rotace. Po mávnutí před jeho "očima" (ultrazvukový senzor) se zastaví. Zapište nastavení:

#### **4. úloha**

Vymyslete, popište, sestavte a odzkoušejte svůj vlastní program, aby robot působil dojmem, že tančí.

Zdroje: archiv autorky